## Mandatory Patch Index

#### Component ETOS.SV(RMON) ETOS .SV **(RMON)**  ACCNT. SV ETOS .SV (RMON) Sequence 0003 8804 p1003 0005 Page F-7 [2](#page-3-0)  $F-73$  $F - 74$  $F - 75$

## List of Figures

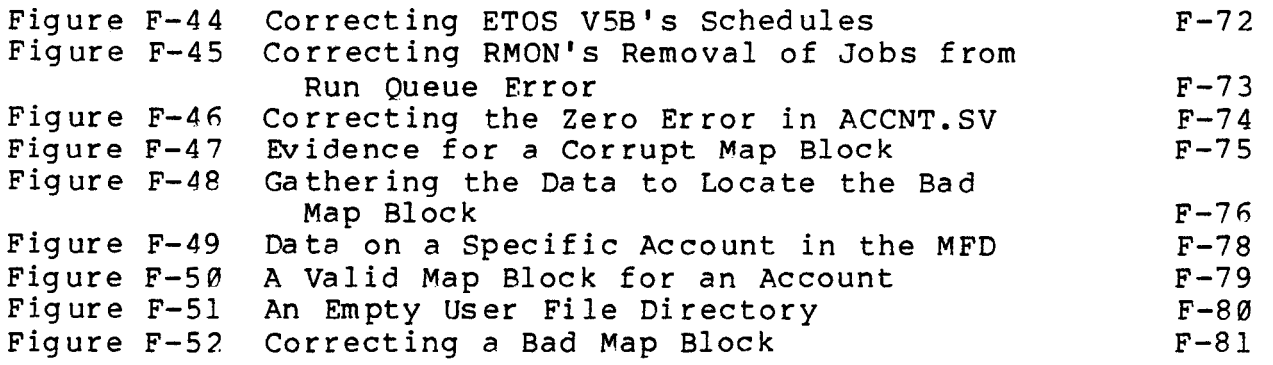

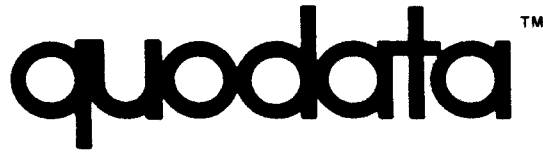

**196 TRUMBULL STREET** HARTFORD, CT. 06103

ETOS V5B Page  $1 of 1$  $3 - 4 - 81$ Mgr's Guide Page F-72

IMPORTANT !

SOFTWARE MAINTENANCE REPORT

PLEASE FILE IMMEDIATELY

PROBLEM: The new scheduler of ETOS V5B included a decision that overloads the queuing operation. The following one line patch improves the performance.

SOLUTION: This patch should be installed under stand-alone OS/8.

> Figure F-44 Correcting ETOS V5B's Scheduler

.R FUTIL<CR>

SET DEVICE SYS<CR> FILE ETOS<CR>  $ETOS. SV$  SSSS-eeee  $M163$  ( $M115$ ) S.SSS 13-MAR-80 SET MODE SAVE<CR> 5322/  $5330$ 5332<CR> **WRITE <CR> FXIT<CR>** 

 $73-26-81$ 

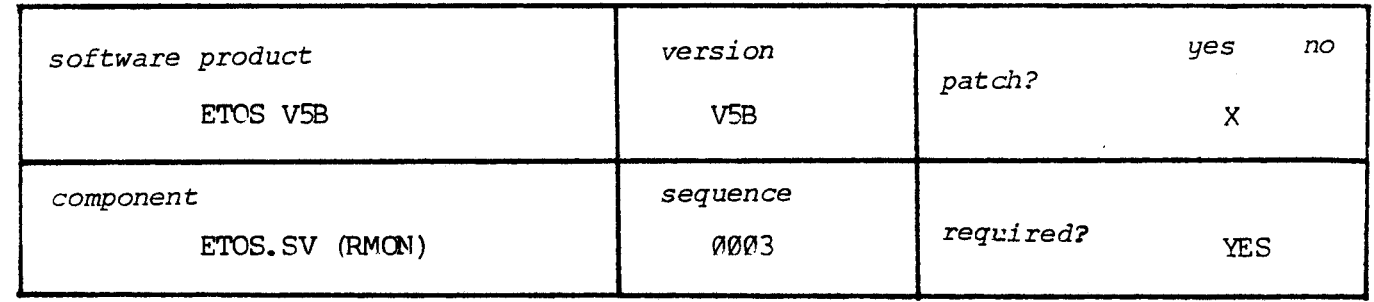

<span id="page-2-0"></span>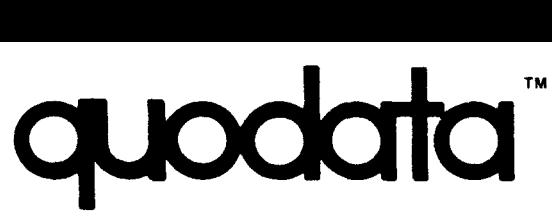

**196 TRUMBULL STREET HARTFORD, CT. 06103** 

r-ms **VS <sup>1</sup>**  $1 of 1$ 3-6-81<br>Mgr's Guide Page F-73

#### *IMPORTANT* !

SOFTWARE MAIMTENANCE REPORT *PLEASE FILE IMMEDIATELY* 

ţ

PRCBLEM: The ETOS V5B queuing scheduler does not remove a job properly from **the** table of tasks. ?his may result in a job being unable to get on the queue again.

**SOLUTION:** This patch **should** be installed under stand-alone *OS/8.* 

Figure F-45 Correcting **€WON'S** Removal of Jobs from Run @cue Error

**.R** FUTIL(CR>

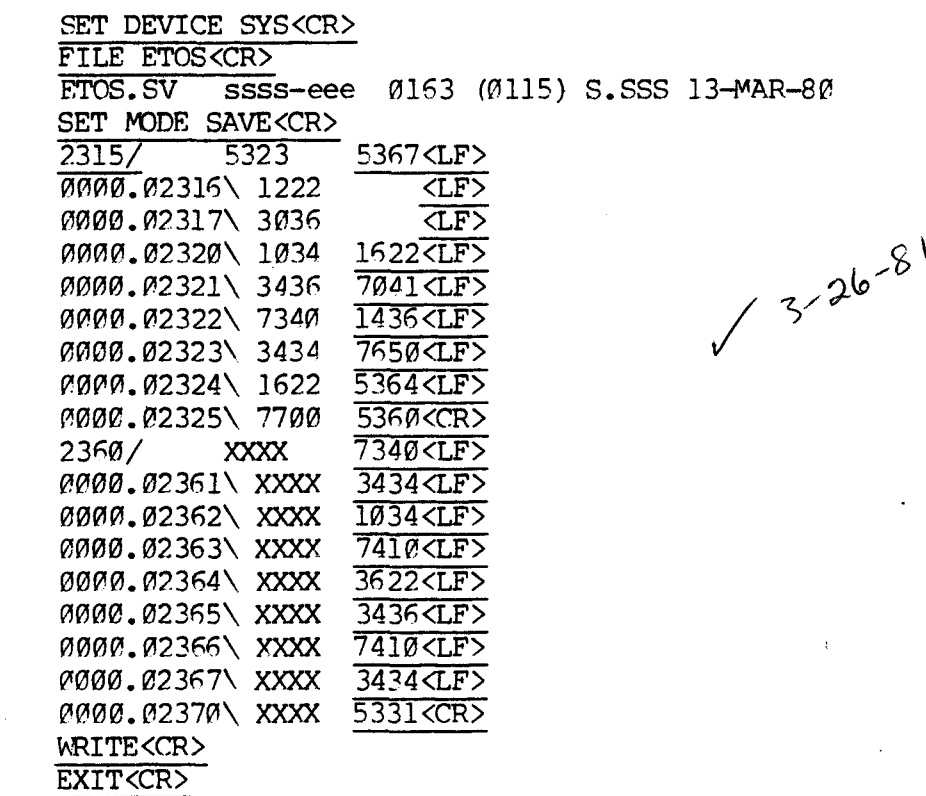

| software product | version          | patch?    | yes<br>no |
|------------------|------------------|-----------|-----------|
| ETOS V5B         | V <sub>5</sub> B |           | X         |
| component        | sequence         |           |           |
| ETOS. SV (RMON)  | 0004             | required? | YES       |

 $Q - 27$ 

-\*

**n** 

# <span id="page-3-0"></span>**I I TM**

**196 TRUMBULL STREET HARTFORD, CT. 06103** 

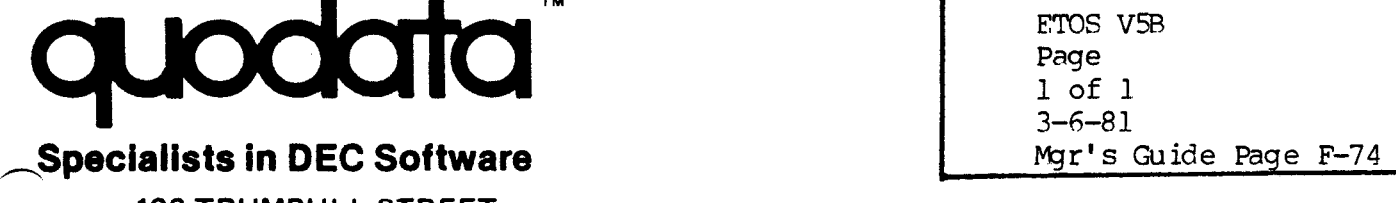

**J** 

#### *IMPORTANT* !

SOFTWARE MAINTENANCE REPORT *PLEASE FILE IMMEDIATELY* 

PRCBLEM: ACCNT.SV's ZFRO option does not work on large accounts.

SOLUTION: The following patch should be installed in virtual *OS/8* under ETOS.

> Figure F-46 Correcting the ZERO Error in ACCNT.SV

. VS<CR> !PRIV 4040<CR> **!WE A<CR>** !BooT<CR>

.R FUTIL<CR>

SET DEVICE SYS<CR> FILE **ACCNT<CR>**   $\overline{ACCNT.SV}$  ssss-eeee  $\emptyset$  $\emptyset$ 2 $\emptyset$  ( $\emptyset$  $\emptyset$ 16) S.SSS 26-OCT-79 **SET MODE SAVE**<br>01540/ 7041  $13 - 26 - 8142$ 7171 <LF><br>
<del><LF</del>>  $\overline{0000.01541\132}$   $\overline{0000.01542\1500}$   $7430\overline{C}R$ 0000. 01542\ 7500 WRITE <CR> **EXIT<CR>** 

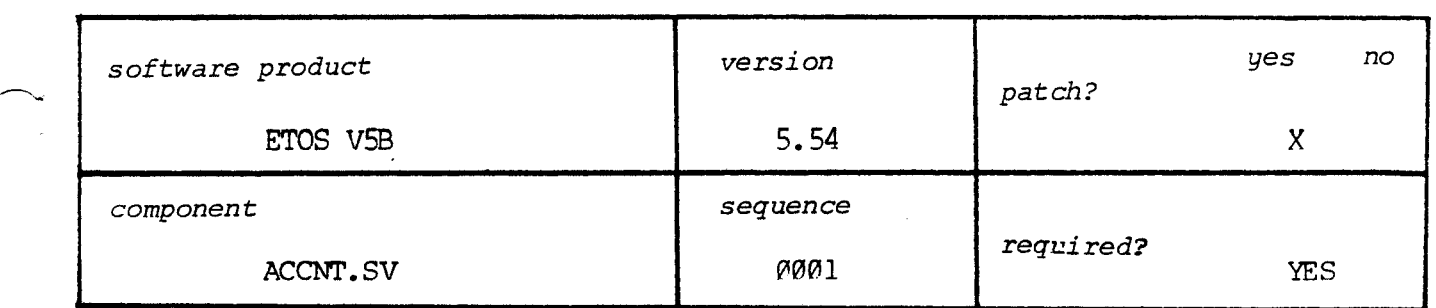

# <span id="page-4-0"></span>**TM**

## **Specialists in DEC Software**

**[196](#page-10-0) TRUMBULL STREET HARTFORD, CT. 06103** 

ETOS V5B Page [1](#page-2-0) of 7 3-11 **[-8](#page-2-0)** 1 Mgr's Guide Page F-75

*IMPORTANT* !

SOFTWARE MA1 NTENANCE REPORT

,-

*PLEASE FILE IMMEDIATELY* 

PRCBLEM: Same ETOS sites with large numbers of accounts, whose OS8DISK.EKs exists on a drive other than the system one, will have a corrupt record appear in the Master File Directory (MFD) as shown in Figure F-45.

### Figure **F-47**  Evidence For a Corrupt Map Block

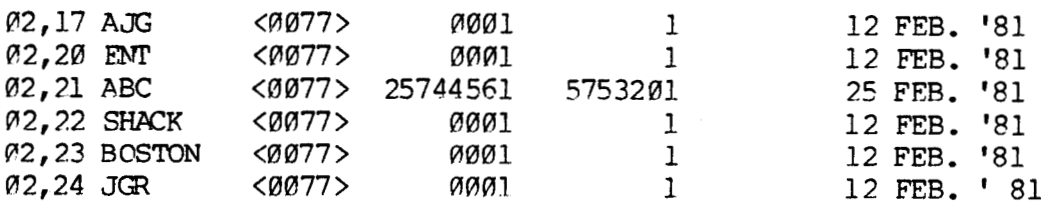

?he kcomt Program crashes the **ETOS** operation if the corrupt account's User File Directory is accessed or even printed.

The user whose account is corrupt cannot LOGIN to ETOS without crashing the system.

- SOLUTION : 'Ihe corrupt map block must **be** replaced with valid data. This requires two steps:
	- **[1.](#page-2-0)** To determine **the** location of the corrupt map block.

[2.](#page-3-0) Change the block to valid data.

To determine the location of the bad map block type the following instructions while LOGged JNto a PRIVileged account under **ETOS.** 

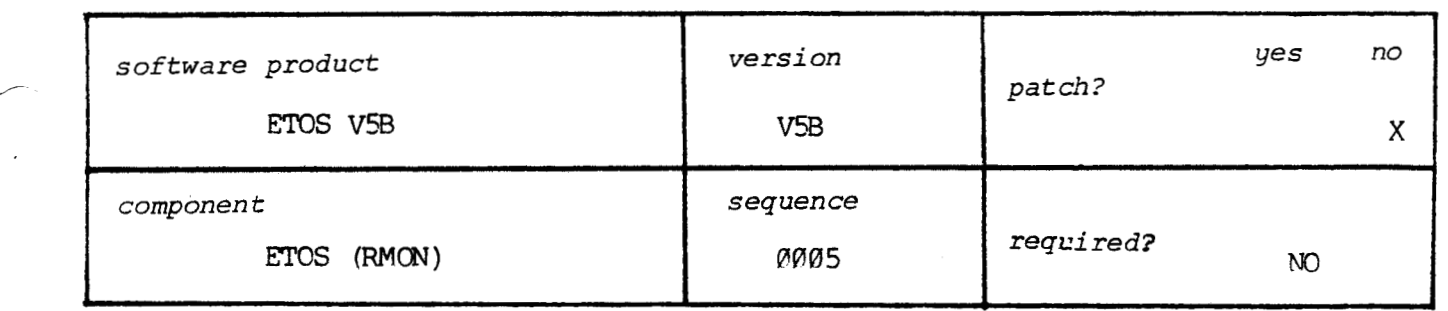

<span id="page-5-0"></span>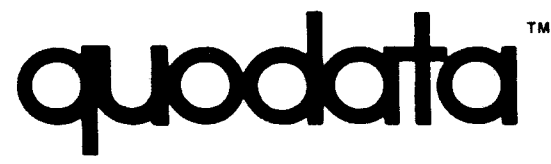

**196 TRUMBULL STREET HARTFORD, CT. 06103** 

ETOS V<sub>5</sub>B [Page](#page-3-0) [2](#page-3-0) of 7 **3-1** 1 -8 1 wr's Guide **Page** F-76

*IMPORTANT* !

SOFTWARE MAINTENANCE REPORT

*PLEASE FILE IMMEDIATELY* 

Figure F-48 Gathering the Data to Locate the Bad Map Block

. VS<CR> !PRIV 4040<CR>  $!$ LOOKUP  $3=[0,2]$ IMAGE.RKA<CR> **!WC** 3<cR>  $!$ LOOKUP  $4=[0,2]$ IMAGE.RKB<CR> **!WE 4<CR> !BOOT<CR>** 

.R FUTIL<CR>

**SET** DEVTCE cHN3<CR>

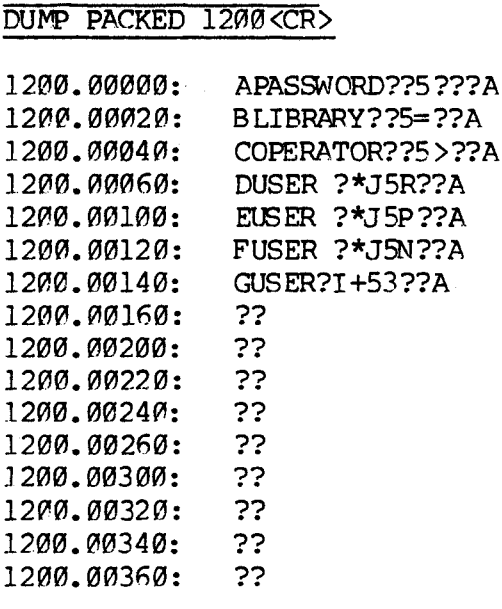

DUMP OCTAL 1200 <CR>

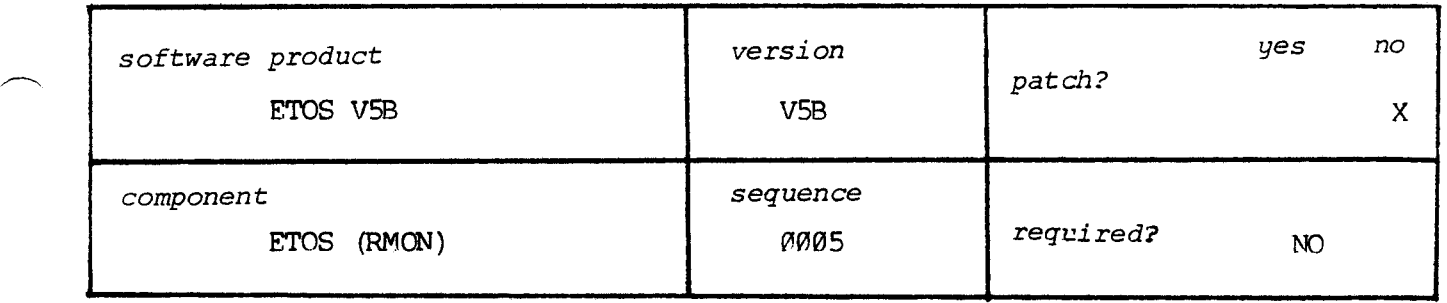

TM  $\mathbf{C}$ 

## **Specialists in DEC Software**

**196 TRUMBULL STREET** HARTFORD, CT. 06103

SOFTWARE MAINTENANCE REPORT

ETOS V5B Page  $3$  of  $7$  $3 - 11 - 81$ Mgr's Guide Page F-77

#### IMPORTANT !

PLEASE FILE IMMEDIATELY

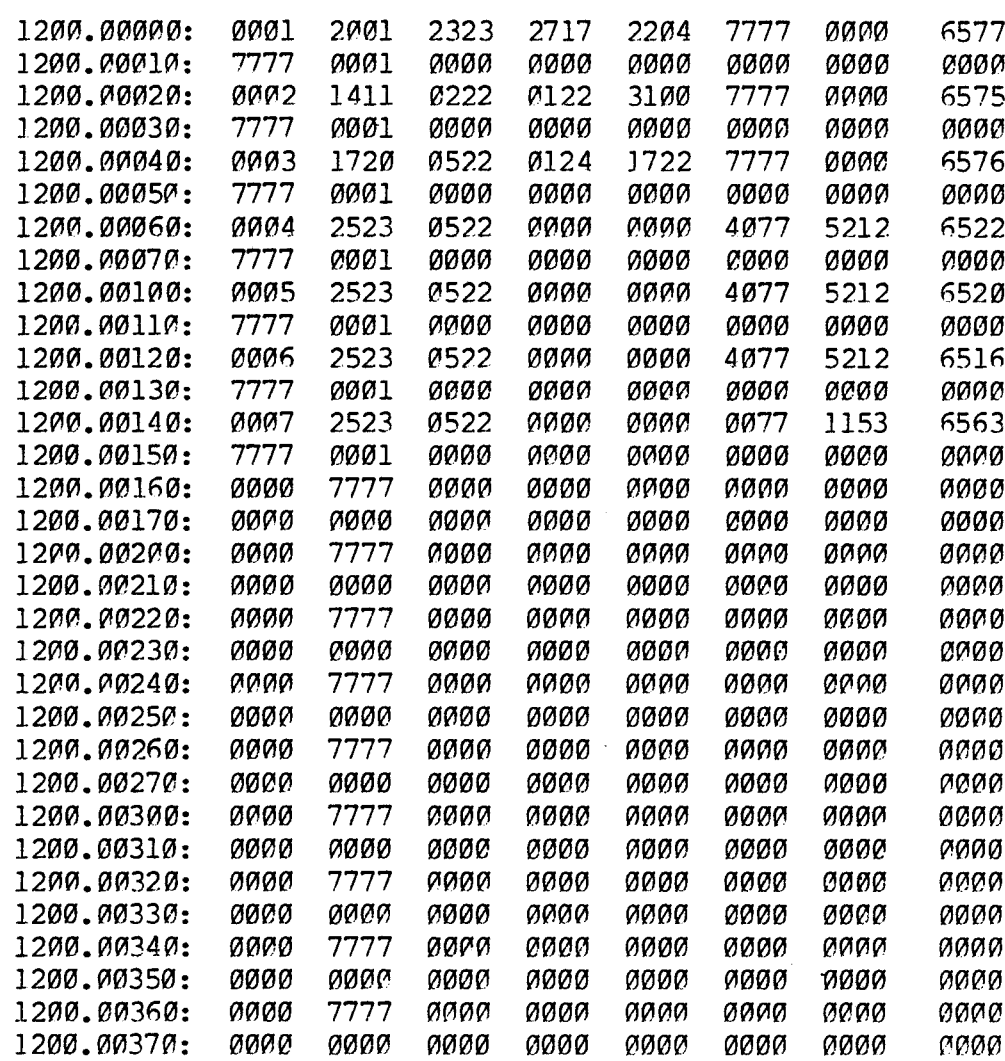

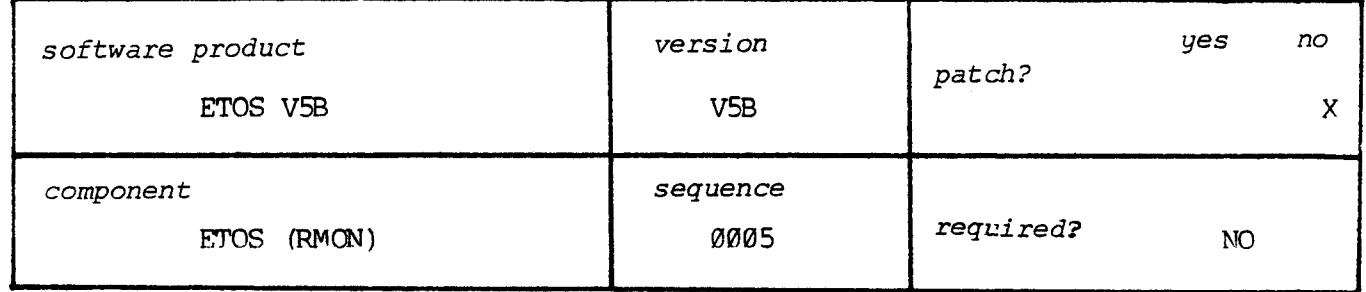

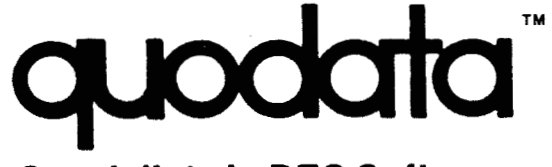

SOFTWARE **MAINTENANCE REPORT** 

**196 TRUMBULL STREET HARTFORD, CT. 06103** 

**ETOS V5B** Page **0 of 7 3-11-8 1**  Mgr's Guide Page F-78

*IMPORTANT* !

*PLEASE FILE IMMEDIATELY* 

Let us assune that the account **[@,51** with passmrd of **'USER',**  listed in the .100 line is the one that has the bad map block.

The *'0'* dunp of Figure **4-48** gives the location. Figure F-49 lists the pertinent data.

> Figure **F-49**  Data on a Specific Account in the MFD

**1288.0@180: 0005 2523 B522 0080** a000 **4077 5212 6528 12flfl.0B110: 7777 mm1 BFlPlP 0BmB 0mm0 m000 OPPB** PIflCIm

*?he* 12fl0,pI0107 locations, containing 6520, and the **12Pf0.flflllfl**  location, containing 7777 give the map block location.

To determine the actual locations put the two octal word together as **77776528** (the **107** location is low order and the llfl together as 77776520 (the 107 location is low order and the location is the high order). Then take the complement (in octal): **863081257.** Finally, add 1: **00801260.** ?he map block is located in block 1260.

mile stil.1 in FVTIL as in [Figure](#page-5-0) **F-48,** type QUlvrP **P 126iFI", or**  whatever value you get.

In the output you will **see** the **2574, 4561** of Figure F-47 appearing. The entire block will be filled with other values.

Fhat should appear, if the block was **126B,** is shown 'in Figure **F-50.** 

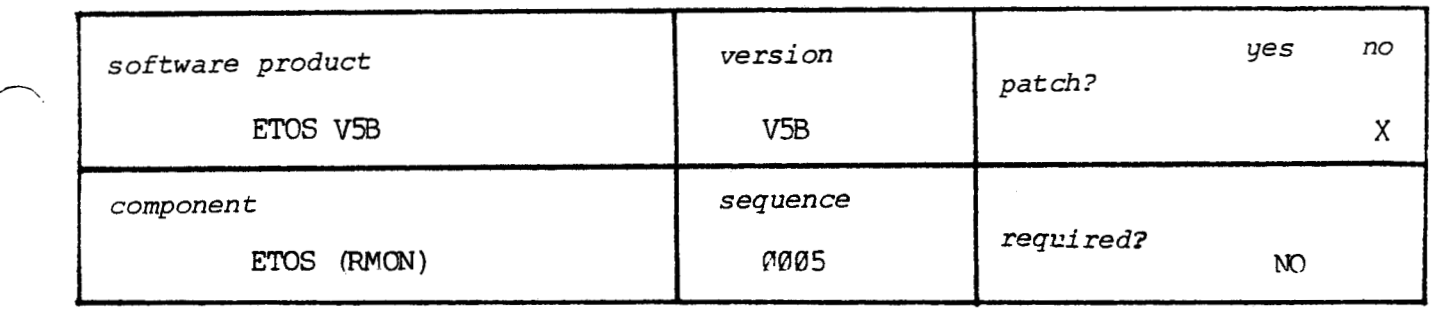

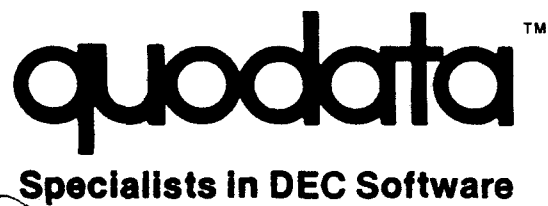

 **TRUMBULL STREET HARTFORD, CT. 06103** 

SOFTWARE **MAINTENANCE** REPORT

ETOS V5B Page of 7  $3 - 11 - 81$ Mgr's Guide Page F-79

*IMPORTANT* !

*PLEASE FILE IMMEDIATELY* 

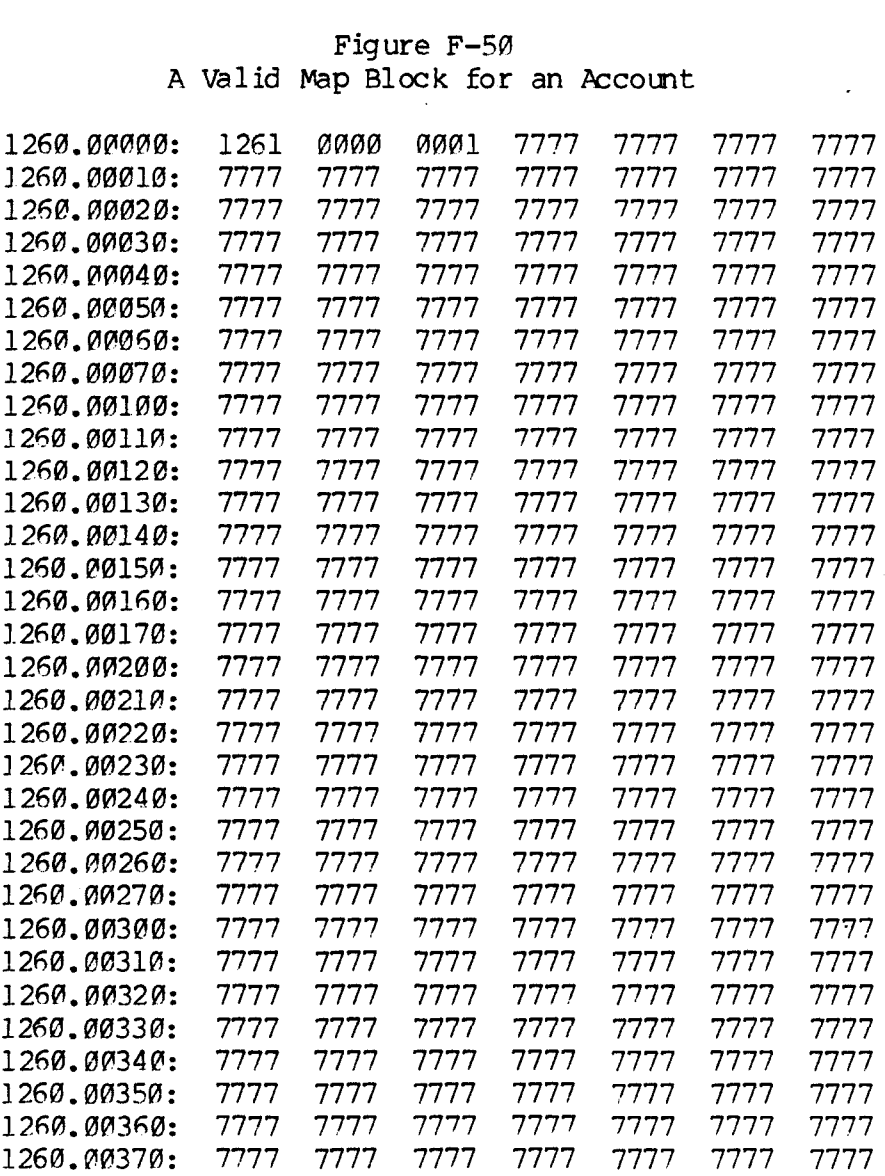

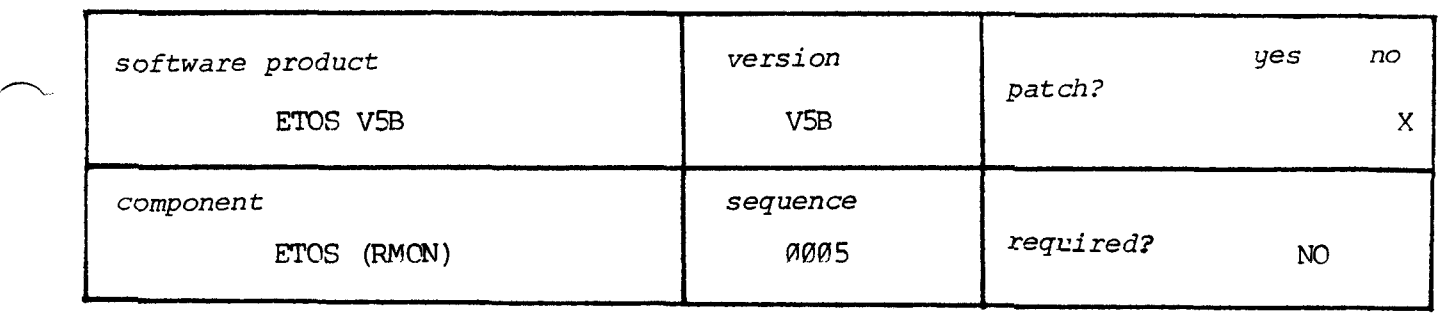

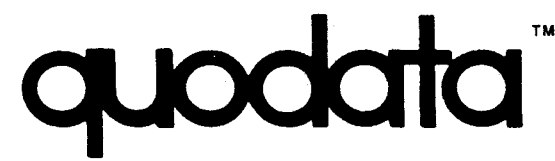

**196 TRUMBULL STREET HARTFORD, CT, 06103** 

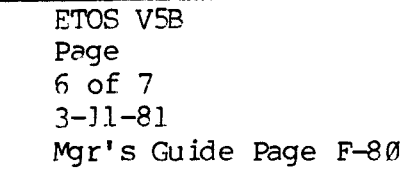

*IMPORTANT* !

SOFTWARE MA1 NTENANCE REPORT

*PLEASE FILE IMMEDIATELY* 

This can **ke** checked **by** dunping the next sequential block as shown in Figure **F-51**.

> Figure F-51 *An* Empty User File Directory

DUMP PACKED 1261<CR>

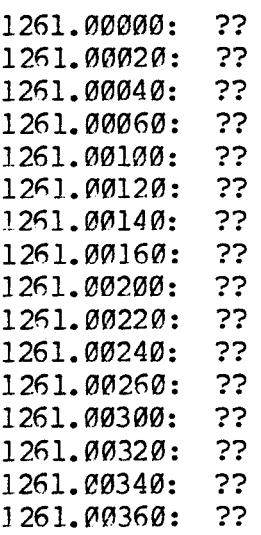

Step 2: to change the map block to the correct **value.** 

**To do** this you will need to use FUTIL as shown in [Figure F-52.](#page-11-0) 

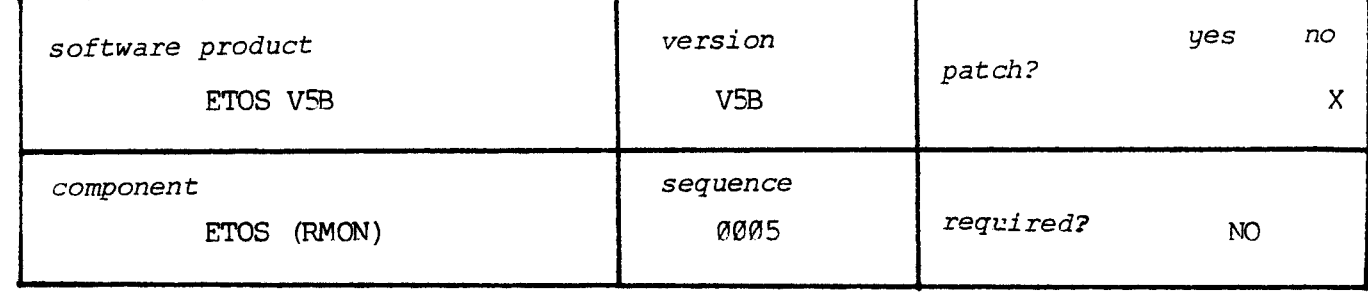

 $Q - 27$ 

?-

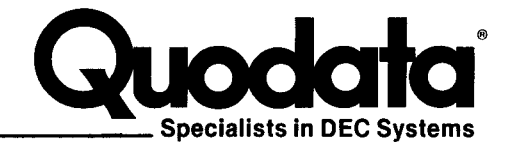

**ETOS V5B** Technical Summary Letter #7

<span id="page-10-0"></span>March 16, 1981

Dear ETOS V5B User:

Enclosures:

Enclosed are three patches to correct problems with the ETOS Resident Monitor and the Account Program.

In addition, some users have reported map block corruption. The evidence for this and the correction method are discussed in an enclosed SMR.

#### Status Report:

A fraction of V5B sites report difficulties running ETOS. The major symptom is a user's terminal loses contact with its virtual machine. The terminal usually will echo what is typed but there is no response. This behavior is passed from user to user ultimately leaving only the null job running. The finding of this bug and its correction has the highest priority as this time.

Sincerely,

Dick Milim

Richard J. Mihm PDP-8 Product Manager

RJM:las

 $D-14$ 

**Quodata Corporation** 

196 TRUMBULL STREET, HARTFORD, CONNECTICUT 06103

<span id="page-11-0"></span>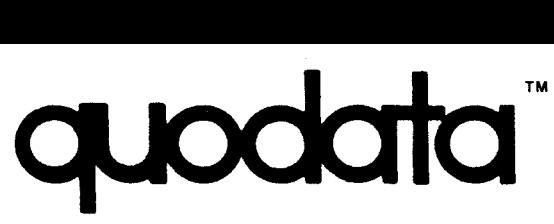

**196 TRUMBULL STREET HARTFORD, CT. 06103** 

ETOS V5B<br>Page ETOS **V5B**  Page 7 of 7 3-11-81 Mgr's Guide Page F-81

#### *IMPORTANT* !

SOFTWARE MAINTENANCE REPORT

*PLEASE FILE IMMEDIATELY* 

Figure F-52 Correcting a Bad Map Block

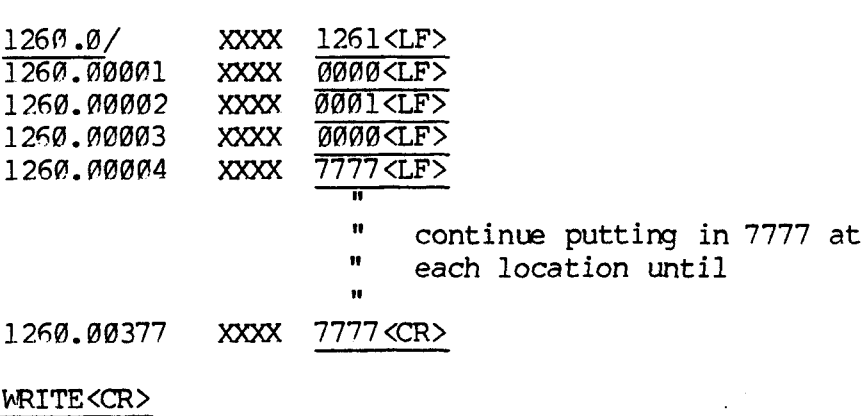

EXIT<CR>

?he only change for **your** site is *the* value of the nunber you put in. Only the 1260.0 and 1261 entered would change. This is equal to the value of **your** bad map block and your bad map block **plus one.** 

Tne map block is repaired.

In the event you have more than sixteen **accounts** in. the MFD and the bad map block is not among the first sixteen, you will need to locate the other segments of the MFD by looking at its map block in block **12Pl.**  Use the procedure of Figure F-5P using "DUMP CCTAL 1201". Then dump the various blocks of the MFD like was done in [Figure F-48,](#page-5-0) e.g., **"DWP** PACKED 4615".

**In** the event the Mocks go onto the **"E"** side of the disk, you will need to use channel **4** as the FUTIL device.

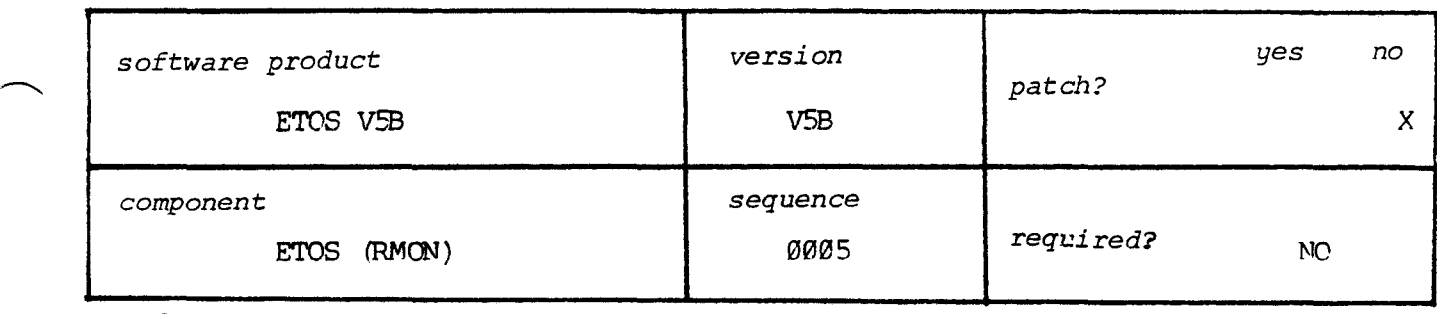

### ETOF V5B: SYSTEM USER'S GUIDE

## **LIST** OF UPDATES AND REVISIONS

Please note that the physical number of sheets removed may not equal the number of sheets to be inserted as their replacement.

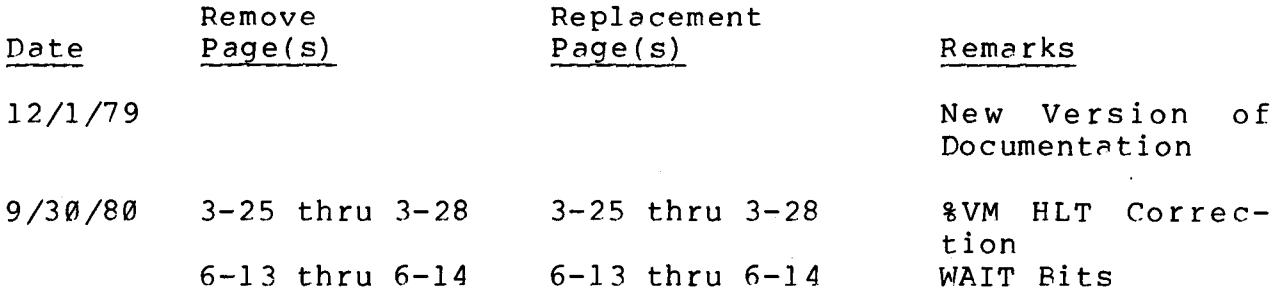